# **vRealize Operations Manager API Programming Guide**

vRealize Operations Manager 6.5

This document supports the version of each product listed and supports all subsequent versions until the document is replaced by a new edition. To check for more recent editions of this document, see <http://www.vmware.com/support/pubs>.

EN-002458-00

# **vm**ware<sup>®</sup>

You can find the most up-to-date technical documentation on the VMware Web site at:

http://www.vmware.com/support/

The VMware Web site also provides the latest product updates.

If you have comments about this documentation, submit your feedback to:

[docfeedback@vmware.com](mailto:docfeedback@vmware.com)

Copyright  $^\circ$  2017 VMware, Inc. All rights reserved.  $\overline{\text{Copyright}}$  and trademark information.

**VMware, Inc.** 3401 Hillview Ave. Palo Alto, CA 94304 www.vmware.com

# **Contents**

### **1** [About This Programming Guide 5](#page-4-0)

**2** [Understanding the vRealize Operations Manager API 7](#page-6-0) Ho[w the vRealize Operations Manager API Works 7](#page-6-0) Client Workflow Overview 8 Usi[ng the API with VMware vRealize Operations Manager 12](#page-11-0)

### **3** Getting Started with the

API 13 Ac[quire an Authentication Token 13](#page-12-0) Fin[d the Adapter Type and Object Type 14](#page-13-0) Ge[nerate a List of All Metrics for the Object 16](#page-15-0)

### **4** [Configuring an Adapter](#page-18-0)

Instance 19 Su[mmary of Configuring an Adapter Instance Requests 19](#page-18-0) Ide[ntify the Solution and Its Adapters 20](#page-19-0) Ide[ntify the Object Types Required for the Adapter 21](#page-20-0) Cre[ate the Adapter Instance 23](#page-22-0) Pro[vide Proof of Certificate Validity 26](#page-25-0) Sta[rt Monitoring the New Adapter Instance 30](#page-29-0)

[Index 31](#page-30-0)

vRealize Operations Manager API Programming Guide

# <span id="page-4-0"></span>**About This Programming Guide**

The *vRealize® Operations Manager™ API Programming Guide* provides information about the VMware vRealize Operations Manager REST APIs, including how to use the REST API resources, authenticate, and construct REST API calls.

# **Intended Audience**

This information is intended for administrators and programmers who want to configure and manage vRealize Operations Manager programmatically using the vRealize Operations Manager REST API. The guide focuses on common use cases.

# **VMware Technical Publications Glossary**

VMware Technical Publications provides a glossary of terms that might be unfamiliar to you. For definitions of terms as they are used in VMware technical documentation, go to http://www.vmware.com/support/pubs.

vRealize Operations Manager API Programming Guide

# <span id="page-6-0"></span>**Understanding the vRealize Operations Manager API 2**

Developers can use the API to build interactive clients of vRealize Operations Manager. The API follows the REST style and is available to all licensed users.

vRealize Operations Manager clients communicate with the server over HTTP, exchanging representations of vRealize Operations Manager objects. These representations take the form of JSON or XML elements. You use HTTP GET requests to retrieve the current representation of an object, HTTP POST and PUT requests to create or modify an object, and HTTP DELETE requests to delete an object.

This chapter includes the following topics:

- "How the vRealize Operations Manager API Works," on page 7
- "Client Workflow Overview," on page 8
- ["Using the API with VMware vRealize Operations Manager," on page 12](#page-11-0)

# **How the vRealize Operations Manager API Works**

You use a Web browser to communicate with the vRealize Operations Manager analytics engine, either through the product user interface or through API calls.

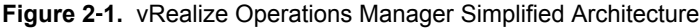

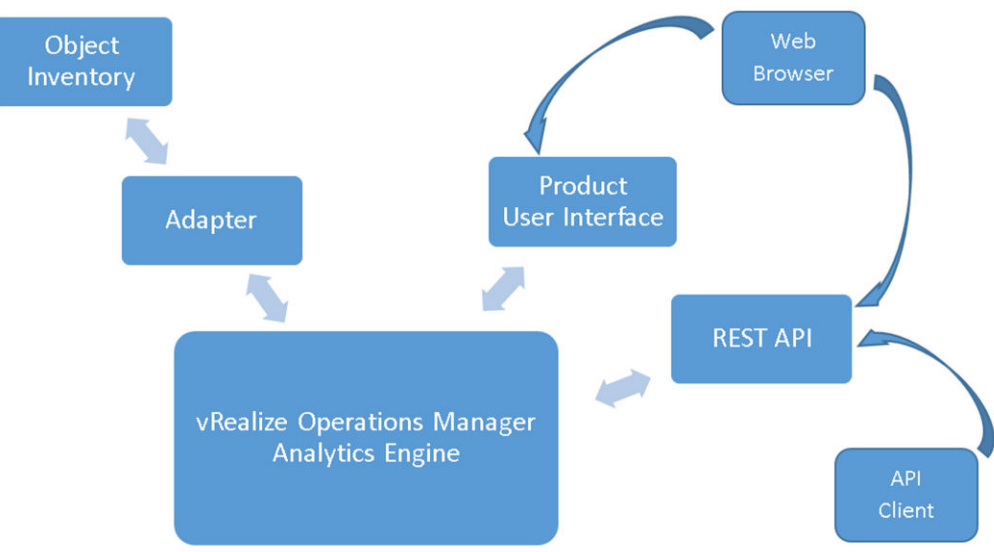

The adapter instance collects data from objects in your monitored environment. The

vRealize Operations Manager analytics engine processes the data and displays the complete model in the graphical interface.

# <span id="page-7-0"></span>**Why Use the API**

The API is most useful when there is a need to automate a well-defined workflow, such as repeating the same tasks to configure access control for new vRealize Operations Manager users. The API is also useful when performing queries on the vRealize Operations Manager data repository, such as retrieving data for particular assets in your virtual environment. In addition, you can use the API to extract all data from the vRealize Operations Manager data repository and load it into a separate analytics system.

# **vRealize Operations Manager Terminology**

The XML syntax you use to describe the objects for an adapter corresponds to the API code syntax but differs from what you find in the user interface. The following terms appear in the user interface. Included with the description of each term is the corresponding XML syntax used in an API call.

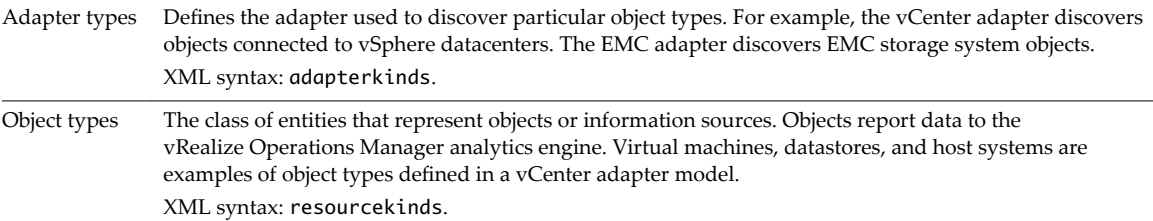

# **Client Workflow Overview**

vRealize Operations Manager API clients implement a REST workflow, making HTTP requests to the server and retrieving the information they need from the server's responses.

# **About REST**

REST, an acronym for Representational State Transfer, describes an architectural style characteristic of programs that use the Hypertext Transfer Protocol (HTTP) to exchange serialized representations of objects between a client and a server. In the vRealize Operations Manager API, these representations are JSON or XML documents.

In a REST workflowǰ representations of objects are passed back and forth between a client and a server with the explicit assumption that neither party need know anything about an object other than what is presented in a single request or response. The URLs at which these documents are available often persist beyond the lifetime of the request or response that includes them.

# **REST API Workflows**

Application programs written to use a REST API use HTTP requests that are often executed by a script or other higher-level language to make remote procedure calls that create, retrieve, update, or delete objects that the API defines . In the vRealize Operations Manager REST API, these objects are defined by a collection of XML schemas. The operations themselves are HTTP requests, and so are generic to all HTTP clients.

To write a REST API client application, you must understand only the HTTP protocol, and the semantics of JSON or XML, the transfer format that the vRealize Operations Manager API uses. To use the API effectively in such a client, you must become familiar with the following concepts.

- The set of objects that the API supports, and what they represent.
- How the API represents these objects.

<span id="page-8-0"></span>How a client refers to an object on which it wants to operate.

The API reference includes a complete list of API requests. See ["About the Schema Reference," on page 12.](#page-11-0)

# **vRealize Operations Manager API REST Requests**

To retrieve object representations, clients make HTTP requests to object references.

### **Security**

The HTTP link between an API client and server is established using SSL. API clients configure either basic authentication or token-based authentication to communicate with the server. If token-based authentication is used, the API client must complete a login request to receive an authentication token that is included in all subsequent requests .

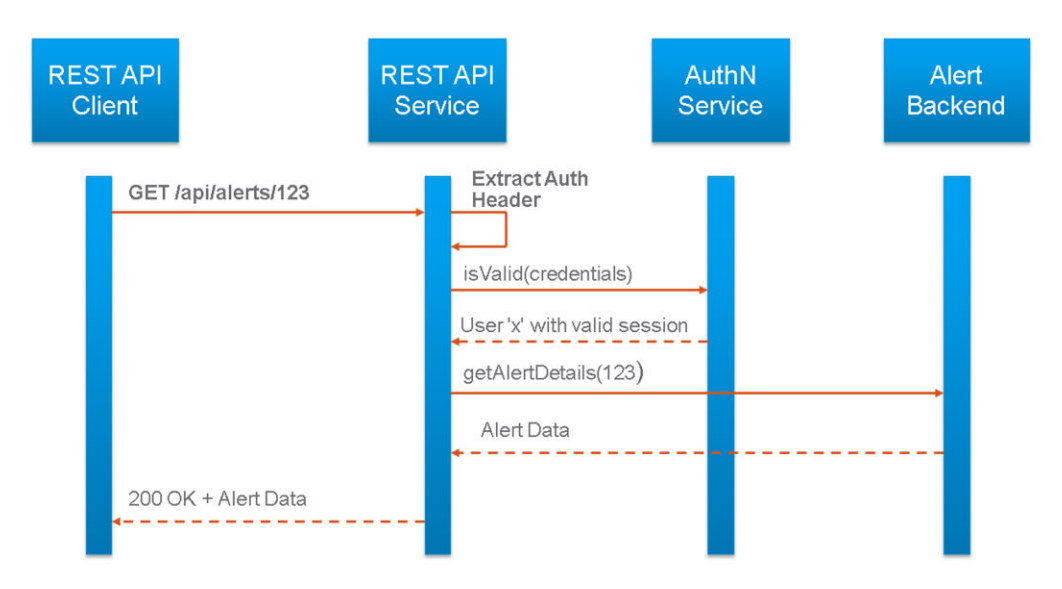

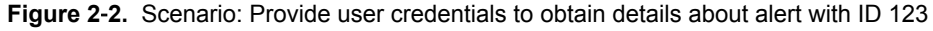

With basic authentication, you must pass valid user credentials with every API request. To prevent user credentials from being passed as clear text, the vRealize Operations Manager API server supports HTTPS communication only . The following example presents a basic authentication scenario using curl.

- 1 You obtain valid user credentials for your vRealize Operations Manager instance, such as user name example\_user, password simple\_pass.
- 2 If you want to obtain information about a resource with ID 00000000-0000-0000-2222-000000000002, you run the curl command:

curl --user example\_user:simple\_pass https://RESTendpoint.example.com/suiteapi/api/resources/00000000-0000-0000-2222-000000000002

3 The API server extracts credentials from the HTTP header authorization and checks the user credentials. If the credentials are valid, it performs a read operation and returns the requested information about the resource.

With token-based authentication, you POST a login request to the vRealize Operations Manager API server, supplying valid user credentials to obtain an authentication token. The following example presents a tokenbased authentication scenario.

1 You obtain valid user credentials for your vRealize Operations Manager instance.

<span id="page-9-0"></span>2 POST a request to the REST endpoint for authentication.

POST https://RESTendpoint.example.com/api/token/acquire

The request body includes the user name, password, and authentication source.

- 3 In the response body, the endpoint returns the token, expiry date and time.
- 4 For further communication, you include the token object in the Authorization header with the format :

Authorization: vRealizeOpsToken <*vROps\_token*>

Alternatively, if you acquired the token from an SSO source, the Authorization header is of the format:

Authorization: SSO2Token <*SSO\_SAML\_TOKEN*>

5 You can invalidate the token before the expiration date and time by sending a POST request to the logout endpoint.

POST https://RESTendpoint.example.com/api/token/release

### **Request Headers**

The following HTTP headers are typically included in API requests:

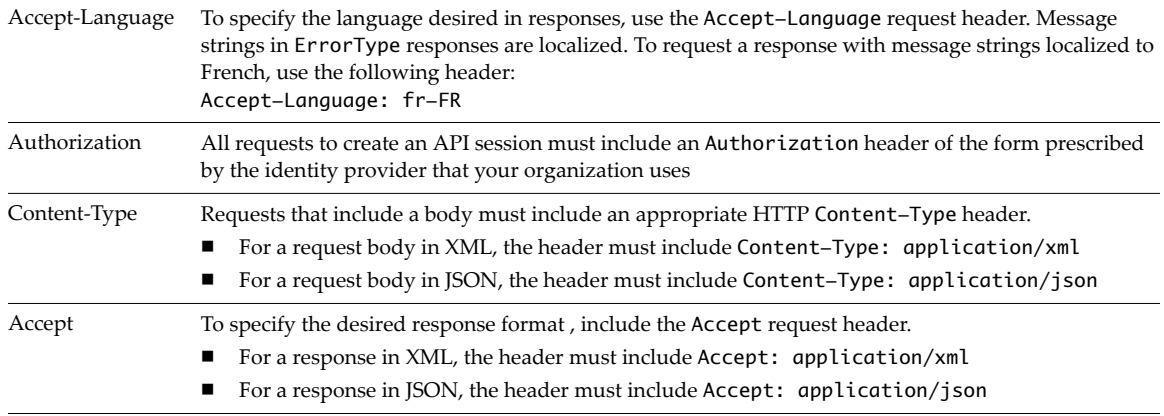

### **Request Bodies in XML**

For a request body written in XML, vRealize Operations Manager uses a validating XML parser that requires elements in a request body to agree with the schema in order and number . Request bodies are rejected as invalid unless they meet the following criteria:

- XML namespace attributes must be supplied for all namespaces represented by elements in the request.
- $\blacksquare$  If multiple namespaces are represented in the request, XML namespace attributes must include an identifying prefix, and that prefix must be used with all elements from that namespace.
- n All required elements must appear in request bodies. All elements that appear in request bodies must appear in the order that the schema establishes, and with content that conforms to the type constraint that the schema specifies.

## **vRealize Operations Manager API REST Responses**

All responses include an HTTP status code and, unless the status code is 204 (No Content), an Accept header. Response content depends on the request. Some responses include a document body, some include only a URL, and some are empty.

## **HTTP Response Codes**

An API client can expect a subset of HTTP status codes in a response.

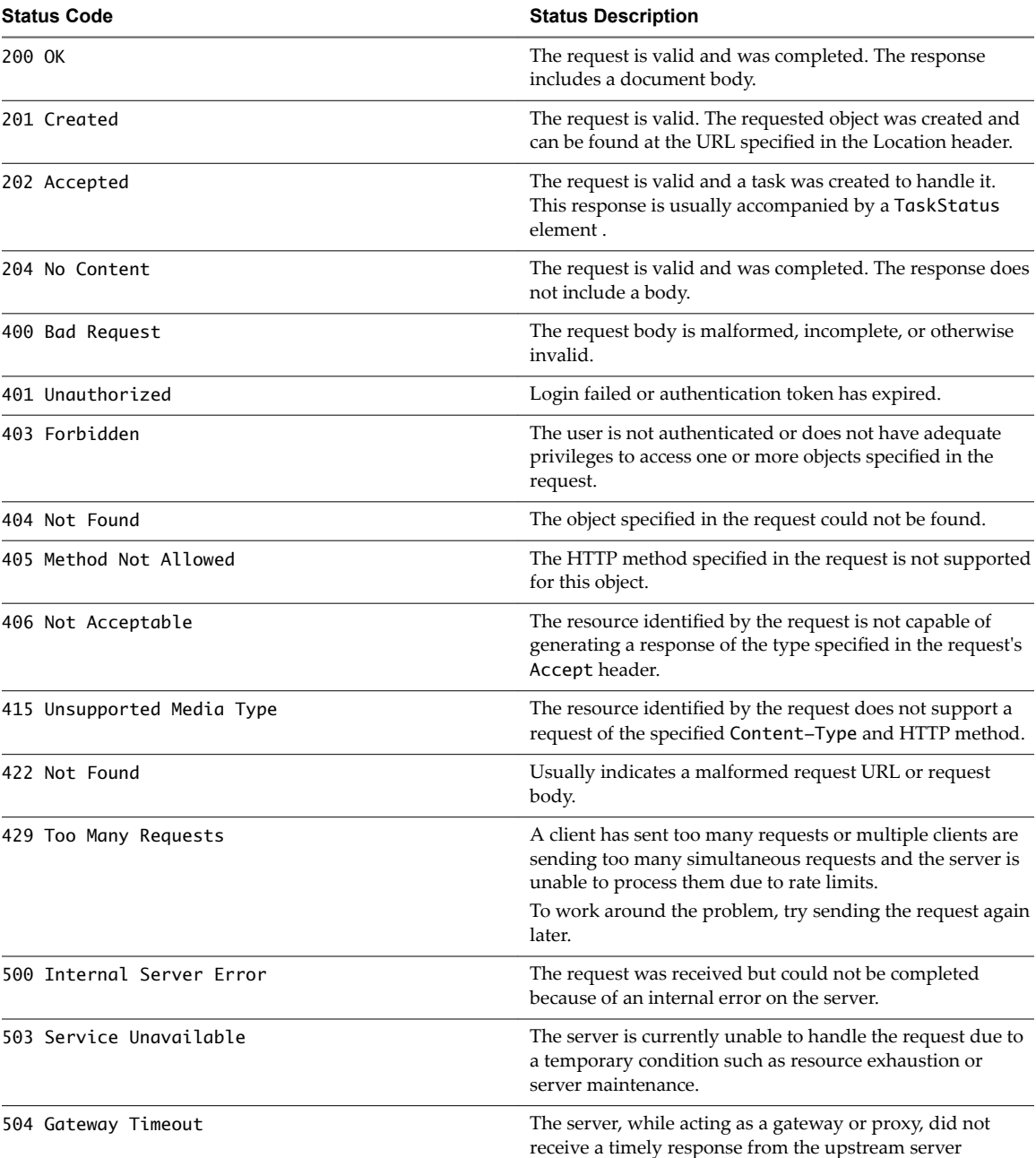

specified by the request URL.

**Table 2**‑**1.** HTTP Status Codes that the API Returns

# <span id="page-11-0"></span>**Using the API with VMware vRealize Operations Manager**

VMware vRealize Operations Manager 6.0 and later versions support the vRealize Operations Manager REST API. You can use a browser or an HTTP client program to send requests and receive responses.

# **REST Client Programs**

Any client application that can send HTTPS requests is an appropriate tool for developing REST applications with the VMware vRealize Operations Manager API. REST client plug-ins are available for most browsers and many IDEs. The following open-source programs are commonly used:

- cURL. http://curl.haxx.se
- Postman application. http://www.getpostman.com

In addition, VMware provides language-specific client bindings for the VMware vRealize Operations Manager API. See "About the Schema Reference," on page 12.

# **About the Schema Reference**

The VMware vRealize Operations Manager REST API documentation includes reference material for all elements, types, queries, and operations in the VMware vRealize Operations Manager API. It also includes the schema definition files.

The reference is available in HTML format and is installed with your VMware vRealize Operations Manager instance. For example, if the URL of your VMware vRealize Operations Manager instance is https://vrealize.example.com, the API reference is available from: https://vrealize.example.com/suiteapi/docs/rest/index.html.

Language-specific client bindings are available from:

https://vrealize.example.com/suite-api/

# **About the VMware vRealize Operations Manager API Examples**

All examples include HTTP requests and responses. These examples show the workflow and content associated with operations such as creating and querying for information about objects in your monitored environment.

Example request bodies are in JSON. Request headers required by the VMware vRealize Operations Manager API are included in example requests that are not fragments of a larger example.

Most example responses show only those elements and attributes that are relevant to the operation being discussed. Ellipses (...) indicate omitted content within response bodies.

# <span id="page-12-0"></span>**Getting Started with the API 3**

API clients and vRealize Operations Manager servers communicate over HTTPS, exchanging XML representations of API objects.

This simple example of a REST API workflow shows how to obtain a list of all metrics for a virtual machine object type that is included in the model definition of the VMware vCenter<sup>®</sup> adapter. Using the API, you can obtain the complete list of available metrics for any object type.

This chapter includes the following topics:

- "Acquire an Authentication Token," on page 13
- ["Find the Adapter Type and Object Type," on page 14](#page-13-0)
- ["Generate a List of All Metrics for the Object," on page 16](#page-15-0)

# **Acquire an Authentication Token**

vRealize Operations Manager requires API requests to be authenticated The first step in this workflow is to obtain an authentication token.

To obtain an authentication token, the login request supplies the user credentials in a form that Basic HTTP authentication requires. In this example, the user is logging in to a vRealize Operations Manager instance with URL https://vrealize.example.com/.

Nore This example uses token-based authentication. The vRealize Operations Manager API also supports basic authentication. For more information regarding authentication mechanisms, see ["Security," on page 9](#page-8-0)

### **Prerequisites**

n Secure a channel between the web browser and the vRealize Operations Manager server. Open a browser and enter the URL of a vRealize Operations Manager instance such as:

https://vrealize.example.com

The system warns that your connection is not private. Click through to confirm the security exception and establish an SSL handshake.

**n** Verify that you can access the APIs. Enter the URL of your vRealize Operations Manager instance with suite-api/docs/rest/index.html added to the end, such as:

https://vrealize.example.com/suite-api/docs/rest/index.html

n Verify that you have the login credentials for a user of your vRealize Operations Manager instance.

### <span id="page-13-0"></span>**Procedure**

1 POST a request to the login URL to acquire a token.

POST https://vrealize.example.com/suite-api/api/auth/token/acquire

See "Example: Login Request and Response," on page 14.

2 Examine the response.

A successful request returns an ops authorization token, which you must included in subsequent API requests.

### **Example: Login Request and Response**

This example shows a request and response for a user with login username: **vRealize-user** and password: **vRealize-dummy-password**.

Request header:

"roles": []

}

```
POST https://vrealize.example.com/suite-api/api/auth/token/acquire
Content-Type: application/json
Accept: application/json
```
Request body in JSON format:

```
{
   "username" : "vRealize-user",
   "password" : "vRealize-dummy-password"
}
Response in JSON:
200 OK
{ 
   "token": "8f868cca-27cc-43d6-a838-c5467e73ec45::77cea9b2-1e87-490e-b626-e878beeaa23b", 
   "validity": 1470421325035, 
   "expiresAt": "Friday, August 5, 2016 6:22:05 PM UTC",
```
The response code indicates whether the request succeeded, or how it failed.

- If the request is successful, the server return HTTP response code 200 (OK) and re-usable ops authorization token that expires after six hours. This token must be included in each subsequent API request.
- n If the authorization header is missing for the request, the server returns HTTP response code 403.
- If the credentials supplied in the Authorization header are invalid, the server returns HTTP response code 401.

# **Find the Adapter Type and Object Type**

Your vRealize Operations Manager instance includes multiple adapter types. To find the adapter type for the vCenter adapter, you make a GET request to retrieve a list of all adapter types. The API response includes all the object types that the adapter monitors.

### **Prerequisites**

Verify that you are logged in to the vRealize Operations Manager instance.

### <span id="page-14-0"></span>**Procedure**

1 Make a GET request for all adapter types.

GET https://vrealize.example.com/suite-api/api/adapterkinds

2 Examine the response to find the vCenter adapter and list of monitored object types.

See the response portion of "Example: Determine the Adapter Type and Object Types for the vCenter Adapter," on page 15.

### **Example: Determine the Adapter Type and Object Types for the vCenter Adapter**

This example finds the adapter type for the vCenter adapter and all the object types included in the adapter model definition.

Request header:

GET https://vRealize.example.com/suite-api/api/adapterkinds Content-Type: application/json Authorization: vRealizeOpsToken <*vROps\_token*> Accept: application/json

Where *vROps\_token* is the token that you obtained from the response in ["Example: Login Request and](#page-13-0) [Response," on page 14.](#page-13-0)

Snippet of the response in JSON for the vCenter Adapter:

200 OK

```
{ 
   "key": "VMWARE", 
   "name": "vCenter Adapter", 
   "description": "Provides the connection information and credentials required...", 
   "adapterKindType": "GENERAL", 
   "describeVersion": 573, 
   "identifiers": [], 
   "resourceKinds": [ 
     "ClusterComputeResource", 
     "ComputeResource", 
     "CustomDatacenter", 
     "Datacenter", 
     "Datastore", 
     "StoragePod", 
     "DatastoreFolder", 
     "VM Entity Status", 
     "Folder", 
     "HostFolder", 
     "HostSystem", 
     "NetworkFolder", 
     "ResourcePool", 
     "VMwareAdapter Instance", 
     "VirtualMachine", 
     "VMFolder", 
     "DistributedVirtualPortgroup", 
     "VmwareDistributedVirtualSwitch", 
     "vSphere World" 
   ], 
   ... 
}
```
<span id="page-15-0"></span>For the vCenter adapter, the adapter-kind key is VMWARE. The resourceKinds are the object types that the vCenter adapter monitors. For virtual machine object type, the resourceKinds is VirtualMachine.

# **Generate a List of All Metrics for the Object**

To generate a complete list of metrics for any virtual machine defined in the vCenter adapter model, you make a GET request to the URL with the adapter type and the object type.

### **Prerequisites**

Verify that the following requirements are met:

- You are logged in to the vRealize Operations Manager instance.
- You know the adapter-kind value for the vCenter adapter and the resourceKinds value for the virtual machine. See ["Example: Determine the Adapter Type and Object Types for the vCenter Adapter," on](#page-14-0) [page 15](#page-14-0)

### **Procedure**

1 Make a GET request to obtain the metadata for metrics.

GET https://vrealize.example.com/suiteapi/api/adapterkinds/VMWARE/resourcekinds/VirtualMachine/statkeys

2 Compare the metrics listed in the response to metrics displayed in the user interface. See "Example: Virtual Machine Metrics from the API and in the User Interface," on page 16

# **Example: Virtual Machine Metrics from the API and in the User Interface**

This example shows how the virtual machine metrics listed in the XML response compare to the metrics displayed in the vRealize Operations Manager user interface.

Request:

```
GET https://vrealize.example.com/suite-
api/api/adapterkinds/VMWARE/resourcekinds/VirtualMachine/statkeys
Content-Type: application/json
Authorization: vRealizeOpsToken <vROps_token>
Accept: application/json
```
Where:

- VMWARE is the adapterKindKey.
- VirtualMachine is the resourceKindKey.
- *vROps\_token* is the token that you obtained from the response in ["Example: Login Request and](#page-13-0) [Response," on page 14.](#page-13-0)

Snippet of the response in JSON:

```
200 OK
```

```
{ 
  "key": "mem-consumed|waste", 
   "name": "Memory (Consumed)|Waste", 
  "description": "Waste", 
  "defaultMonitored": true, 
  "rollupType": "AVG", 
   "instanceType": "INSTANCED", 
  "unit": "%", 
   "monitoring": false, 
   "property": false
```

```
},
{ 
   "key": "mem-consumed|workload", 
   "name": "Memory (Consumed)|Workload", 
   "description": "Workload", 
   "defaultMonitored": true, 
   "rollupType": "AVG", 
   "instanceType": "INSTANCED", 
   "unit": "%", 
   "monitoring": false, 
   "property": false 
}
```
Every resource-kind-attribute in the response is a metric with metadata for a virtual machine object. The name corresponds to text displayed in the vRealize Operations Manager user interface. In this example, the snippet lists metrics for:

- Memory (Consumed), Waste
- Memory (Consumed), Workload

To compare metrics in the response with metrics in the user interface, log in to the vRealize Operations Manager instance running on vrealize.example.com and navigate to the metrics for a virtual machine. The following example shows where you find metrics for Memory (Consumed), Workload.

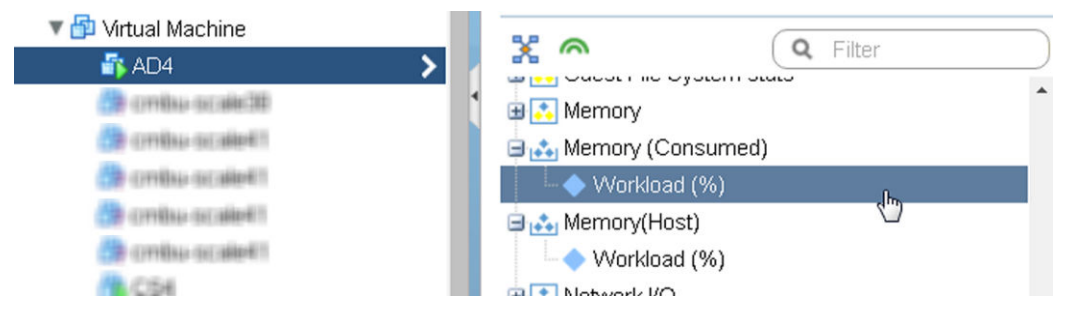

The example shows how to retrieve metrics for the virtual machine object type. To retrieve metrics for other object types, replace VirtualMachine in the GET request with other resourceKinds.

vRealize Operations Manager API Programming Guide

# <span id="page-18-0"></span>**Configuring an Adapter Instance 4**

After installing a solution that includes a management pack with an adapter, you must configure an adapter instance to collect data from the objects in the adapter model definition. You can use the vRealize Operations Manager API to configure an adapter instance.

This use case example shows how to configure an adapter instance for a vSphere Solution and includes:

- summary of operations with request, request body, and response for each
- specific procedure for each operation

This chapter includes the following topics:

- "Summary of Configuring an Adapter Instance Requests," on page 19
- ["Identify the Solution and Its Adapters," on page 20](#page-19-0)
- *"Identify the Object Types Required for the Adapter,"* on page 21
- ["Create the Adapter Instance," on page 23](#page-22-0)
- ["Provide Proof of Certificate Validity," on page 26](#page-25-0)
- ["Start Monitoring the New Adapter Instance," on page 30](#page-29-0)

# **Summary of Configuring an Adapter Instance Requests**

You make sequential API requests to configure an adapter instance. Responses from earlier requests yield information required for a subsequent requests.

| Operation                                                                          | <b>Request</b>                                                                | <b>Request Body</b>                                 | <b>Response</b>         |
|------------------------------------------------------------------------------------|-------------------------------------------------------------------------------|-----------------------------------------------------|-------------------------|
| Get all solutions registered<br>with the product and<br>identify the adapter types | GET < <i>API-URL</i> >/suite-<br>api/api/solutions                            | None                                                | adapterkindkeys         |
| Get all the object types for a<br>particular adapter type.                         | GET < <i>API-URL</i> >/suite-<br>api/api/adapterkinds/{key<br>}/resourcekinds | None                                                | resourceIdentifierTypes |
| Create an adapter instance<br>object                                               | POST < <i>API-URL</i> >/suite-<br>api/api/adapters                            | Values for<br>resourceIdentifiers<br>and credential | adapterid               |

**Table 4**‑**1.** Summary of Requests

| Operation                                                                | <b>Request</b>                                                                             | <b>Request Body</b>                                                     | <b>Response</b>                                                                                        |  |
|--------------------------------------------------------------------------|--------------------------------------------------------------------------------------------|-------------------------------------------------------------------------|----------------------------------------------------------------------------------------------------|--|
| Patch an adapter instance to<br>acknowledge the presented<br>certificate | PATCH <api-url>/suite-<br/>api/api/adapters</api-url>                                      | API response of POST<br><api-url>/suite-<br/>api/api/adapters</api-url> | API response of POST < <i>API</i> -<br>URL>/suite-api/api/adapters<br>without adapter-<br>cerfiticates |  |
| Start adapter monitoring                                                 | PUT < <i>API-URL&gt;</i> /suite-<br>api/api/adapters/{adapterid<br>//monitoringstate/start | None                                                                    | $200$ OK                                                                                               |  |

<span id="page-19-0"></span>**Table 4**‑**1.** Summary of Requests (Continued)

# **Identify the Solution and Its Adapters**

Your vRealize Operations Manager instance may have several solutions installed. To find the vSphere solution and its adapter types, you make a GET request to retrieve a list of all solutions. The response includes all the adapters included with the solution.

For this example use case, the *API-URL* for the vRealize Operations Manager instance is vrealize.example.com.

### **Prerequisites**

Verify that you can log in to the API URL for a vRealize Operations Manager instance. See ["Acquire an](#page-12-0) [Authentication Token," on page 13](#page-12-0).

### **Procedure**

1 Make a GET request to list all the solutions.

GET https://vrealize.example.com/suite-api/api/solutions

2 Examine the response to find the vSphere solution and its adapter types.

See the response portion of "Example: Adapter Types for the vSphere Solution," on page 20.

## **Example: Adapter Types for the vSphere Solution**

This example lists all the installed solutions and the adapter types for each.

```
Request header:
GET https://vrealize.example.com/suite-api/api/solutions
The response in JSON:
200 OK
{
   "solution": 
     {
       "id": "MPforLogInsight",
       "name": "VMware vRealize Operations Management Pack for Log Insight",
       "version": "6.0.3171089",
       "description": "VMware vRealize Operations Management Pack for Log Insight... ",
       "vendor": "VMware Inc.",
       "adapterKindKeys": [
         "LogInsightAdapter"
       ]
     },
     {
       "id": "ep-ops-os-and-availability",
```

```
 "name": "Operating Systems / Remote Service Monitoring",
     "version": "1.0.4071095",
     "description": "The End Point Operations Management Solution for Operating... ",
     "vendor": "VMware Inc.",
     "adapterKindKeys": [
       "ep-ops-os-and-availability-kind"
     ]
   },
   {
     "id": "VMware vSphere",
     "name": "VMware vSphere",
     "version": "6.0.7496664",
     "description": "Manages vSphere objects such as Clusters, Hosts...",
     "vendor": "VMware Inc.",
     "adapterKindKeys": [
       "VMWARE",
       "PythonRemediationVcenterAdapter"
     ] 
   }
 ]
```
The response shows three solutions installed:

- n Management Pack for Log Insight solution
- End Point Operations solution
- vSphere solution

The vSphere solution has two adapter types:

**VMWARE** 

}

n PythonRemediationVcenterAdapter

For the vCenter adapter, the adapter type is VMWARE.

# **Identify the Object Types Required for the Adapter**

After you determine that you want to create an instance of the vCenter adapter, you must identify the required object types for that adapter. You make a GET request to retrieve a list of all object types for the vCenter adapter.

### **Prerequisites**

Verify that you know the adapter type for the vCenter adapter.

### **Procedure**

1 Make a GET request to list all the object types for the vCenter adapter.

GET https://vrealize.example.com/suite-api/api/adapterkinds/VMWARE/resourcekinds

2 Examine the response to identify the required object types..

See the response portion of "Example: Object Types Required for the vCenter Adapter," on page 21.

# **Example: Object Types Required for the vCenter Adapter**

This example finds all the object types for the vCenter adapter.

### Request header:

```
GET https://vrealize.example.com/suite-api/api/adapterkinds/VMWARE/resourcekinds
```

```
Snippet of the response in JSON:
```

```
200 OK
{
   "key": "VMwareAdapter Instance",
   "name": "vCenter Server",
   "adapterKind": "VMWARE",
   "resourceKindType": "ADAPTER_INSTANCE",
   "resourceKindSubType": "NONE",
   "resourceIdentifierTypes": [
     {
       "name": "AUTODISCOVERY",
       "dataType": "STRING",
       "isPartOfUniqueness": false
     },
     {
       "name": "DISABLE_COMPUTATION_BASED_ON_CONSUMERS", 
       "dataType": "STRING",
       "isPartOfUniqueness": false
     },
     {
       "name": "DV_PORT_GROUP_DISABLED",
       "dataType": "STRING",
       "isPartOfUniqueness": false
     },
     {
       "name": "DVS_DISABLED",
       "dataType": "STRING",
       "isPartOfUniqueness": false
     },
     {
       "name": "PROCESSCHANGEEVENTS",
       "dataType": "STRING",
       "isPartOfUniqueness": false
     },
     {
       "name": "VCURL",
       "dataType": "STRING",
       "isPartOfUniqueness": true
     },
     ...
     {
       "name": "VM_LIMIT",
       "dataType": "INTEGER",
       "isPartOfUniqueness": false
     }
     ], 
   ...
```
}

<span id="page-22-0"></span>This snippet shows the Resource Kind with the attribute "resourceKindType": "ADAPTER\_INSTANCE". Any object type that has the resource identifier "isPartOfUniqueness":true requires a value for that object type with the API request to create the adapter instance.

An adapter instance of the vCenter adapter requires a value for VCURL or the URL of the vCenter.

# **Create the Adapter Instance**

After you identify the object types required for the adapter, you provide parameter values for the object types to create an adapter instance. Your POST request includes a request body with the required parameters.

To create an adapter instance, the VCURL setting is mandatory.

### **Prerequisites**

Verify that you have an IP address and credentials for a vCenter.

### **Procedure**

1 Make a POST request to create the adapter instance.

POST https://vrealize.example.com/suite-api/api/adapters

2 Examine the response to find the name for the vSphere Solution and its adapter types. See the response portion of "Example: Adapter Instance," on page 23.

### **Example: Adapter Instance**

This example creates the adapter instance for a vCenter with the following parameters:

- Display Name: VC Adapter Instance
- Description: A vCenter Adapter Instance for VC 12.345.678.9
- vCenter Server IP address: https://12.345.678.9
- n Credential name: VC-Credential-1
- n User Name: administrator@vsphere.local
- Password: VC-dummy-passwd

AUTODISCOVERY and PROCESSCHANGEEVENTS are optional, but are included to show additional examples of resource identifiers in the request body and in the response.

```
Request header:
```
POST https://vrealize.example.com/suite-api/api/adapters

Request body in JSON format:

```
{
   "name" : "VC Adapter Instance",
   "description" : "A vCenter Adapter Instance for VC 12.345.678.9",
  "collectorId" : "1",
   "adapterKindKey" : "VMWARE",
   "resourceIdentifiers" : [ 
     {
       "name" : "AUTODISCOVERY",
       "value" : "true"
     }, 
     {
       "name" : "PROCESSCHANGEEVENTS",
```

```
 "value" : "true"
     }, 
     {
       "name" : "VCURL",
       "value" : "https://12.345.678.9"
     } 
   ],
   "credential" : {
     "id" : null,
     "name" : "VC-Credential-1",
     "adapterKindKey" : "VMWARE",
     "credentialKindKey" : "PRINCIPALCREDENTIAL",
     "fields" : [ 
       {
          "name" : "USER",
          "value" : "administrator@vsphere.local"
       }, 
       {
          "name" : "PASSWORD",
          "value" : "VC-dummy-passwd"
       } 
     ],
   },
}
```
Snippet of the response in JSON:

```
201 Created
```
{

```
 "resourceKey": {
   "name": "VC Adapter Instance",
   "adapterKindKey": "VMWARE",
   "resourceKindKey": "VMwareAdapter Instance",
   "resourceIdentifiers": [
     {
       "identifierType": {
         "name": "AUTODISCOVERY",
         "dataType": "STRING",
         "isPartOfUniqueness": false
       },
       "value": "true"
     },
     {
       "identifierType": {
         "name": "DISABLE_COMPUTATION_BASED_ON_CONSUMERS",
         "dataType": "STRING",
         "isPartOfUniqueness": false
       },
       "value": ""
     },
     {
       "identifierType": {
         "name": "DV_PORT_GROUP_DISABLED",
         "dataType": "STRING",
         "isPartOfUniqueness": false
       },
```

```
 "value": ""
     },
     {
       "identifierType": {
       "name": "DVS_DISABLED",
       "dataType": "STRING",
       "isPartOfUniqueness": false
       },
       "value": ""
     },
     {
       "identifierType": {
         "name": "PROCESSCHANGEEVENTS",
         "dataType": "STRING",
         "isPartOfUniqueness": false
       },
       "value": "true"
     },
     {
       "identifierType": {
         "name": "VCURL",
         "dataType": "STRING",
         "isPartOfUniqueness": true
       },
       "value": "https://12.345.678.9"
     },
     {
       "identifierType": {
         "name": "VM_FOLDER_DISABLED",
         "dataType": "STRING",
         "isPartOfUniqueness": false
       },
       "value": ""
     },
     {
       "identifierType": {
         "name": "VM_LIMIT",
         "dataType": "STRING",
         "isPartOfUniqueness": false
       },
       "value": ""
     }
   ]
 },
 "description": "A vCenter Adapter Instance for VC 12.345.678.9",
 "collectorId": 1,
 "collectorGroupId": "909c2fbf-2c2c-4957-9a75-21bf2a887d31",
 "credentialInstanceId": "65081a8d-d462-43b2-b4e0-596eaf3d497e",
 "monitoringInterval": 5,
 "adapter-certificates": [
   {
     "thumbprint": "2520fb4351bc91ee7b82ef7cc54a8d88fa893da9",
     "certificateDetails": "[ 
       Version: V3 Subject: C=US, CN=12.345.678.9 
       Signature Algorithm: SHA256withRSA, OID = 1.2.840.113549.1.1.11
```

```
 Key: Sun RSA public key, 2048 bits modulus: ... 
        Validity: [From: Wed Jul 15 19:26:51 UTC 2015, To: Tue Jul 08 11:26:30 UTC 2025] 
         Issuer: O=W12R2UINanduVC, C=US, DC=local, DC=vsphere, CN=CA ...
 ...
      ]"
    }
  ],
 ...
  "id": "a97bd204-e3e5-404b-a219-e2b20cf158d2"
}
```
The API creates a new adapter with an internally generated UUID that uniquely identifies the object. The API response includes the certificates that vCenter 12.345.678.9 presents. The value of the adapter instance ID is used to start monitoring and collecting data.

# **Provide Proof of Certificate Validity**

Before vRealize Operations Manager can connect to the vCenter and start collecting data, it needs to verify that data sources discovered by the adapter instance are presenting valid certificates. Your PATCH request provides the proof that the certificates are valid by including a request body that is the response from the POST request used to create the adapter.

### **Prerequisites**

Verify that you have the response from the POST request used to create the adapter. See the response in ["Example: Adapter Instance," on page 23](#page-22-0).

### **Procedure**

Make a PATCH request to notify the system that the user has accepted the certificate presented by the vCenter.

PATCH https://vrealize.example.com/suite-api/api/adapters

## **Example: Certificate Validation**

In this example, the request body for the PATCH request is the same as the response from the POST request used to create the adapter instance.

Request header:

{

PATCH https://vrealize.example.com/suite-api/api/adapters

Request body in JSON format:

```
 "resourceKey": {
   "name": "VC Adapter Instance",
   "adapterKindKey": "VMWARE",
   "resourceKindKey": "VMwareAdapter Instance",
   "resourceIdentifiers": [
     {
       "identifierType": {
         "name": "AUTODISCOVERY",
         "dataType": "STRING",
         "isPartOfUniqueness": false
       },
       "value": "true"
     },
     {
```

```
 "identifierType": {
     "name": "DISABLE_COMPUTATION_BASED_ON_CONSUMERS",
     "dataType": "STRING",
     "isPartOfUniqueness": false
   },
   "value": ""
 },
 {
   "identifierType": {
     "name": "DV_PORT_GROUP_DISABLED",
     "dataType": "STRING",
     "isPartOfUniqueness": false
   },
   "value": ""
 },
 {
   "identifierType": {
   "name": "DVS_DISABLED",
   "dataType": "STRING",
   "isPartOfUniqueness": false
   },
   "value": ""
 },
 {
   "identifierType": {
     "name": "PROCESSCHANGEEVENTS",
     "dataType": "STRING",
     "isPartOfUniqueness": false
   },
   "value": "true"
 },
 {
   "identifierType": {
     "name": "VCURL",
     "dataType": "STRING",
     "isPartOfUniqueness": true
   },
   "value": "https://12.345.678.9"
 },
 {
   "identifierType": {
     "name": "VM_FOLDER_DISABLED",
     "dataType": "STRING",
     "isPartOfUniqueness": false
   },
   "value": ""
 },
 {
   "identifierType": {
     "name": "VM_LIMIT",
     "dataType": "STRING",
     "isPartOfUniqueness": false
   },
   "value": ""
 }
```

```
 ]
  },
   "description": "A vCenter Adapter Instance for VC 12.345.678.9",
   "collectorId": 1,
   "collectorGroupId": "909c2fbf-2c2c-4957-9a75-21bf2a887d31",
   "credentialInstanceId": "65081a8d-d462-43b2-b4e0-596eaf3d497e",
   "monitoringInterval": 5,
   "adapter-certificates": [
     {
       "thumbprint": "2520fb4351bc91ee7b82ef7cc54a8d88fa893da9",
       "certificateDetails": "[ 
         Version: V3 Subject: C=US, CN=12.345.678.9 
         Signature Algorithm: SHA256withRSA, OID = 1.2.840.113549.1.1.11 
         Key: Sun RSA public key, 2048 bits modulus: ... 
         Validity: [From: Wed Jul 15 19:26:51 UTC 2015, To: Tue Jul 08 11:26:30 UTC 2025] 
         Issuer: O=W12R2UINanduVC, C=US, DC=local, DC=vsphere, CN=CA ...
 ...
       ]"
     }
  ],
 ...
  "id": "a97bd204-e3e5-404b-a219-e2b20cf158d2"
}
Response in JSON:
{
   "resourceKey": {
     "name": "VC Adapter Instance",
     "adapterKindKey": "VMWARE",
     "resourceKindKey": "VMwareAdapter Instance",
     "resourceIdentifiers": [
       {
         "identifierType": {
           "name": "AUTODISCOVERY",
           "dataType": "STRING",
           "isPartOfUniqueness": false
         },
         "value": "true"
       },
       {
         "identifierType": {
           "name": "DISABLE_COMPUTATION_BASED_ON_CONSUMERS",
           "dataType": "STRING",
           "isPartOfUniqueness": false
         },
         "value": ""
       },
       {
         "identifierType": {
           "name": "DV_PORT_GROUP_DISABLED",
           "dataType": "STRING",
           "isPartOfUniqueness": false
         },
         "value": ""
       },
```

```
 {
         "identifierType": {
         "name": "DVS_DISABLED",
         "dataType": "STRING",
         "isPartOfUniqueness": false
         },
         "value": ""
       },
       {
         "identifierType": {
           "name": "PROCESSCHANGEEVENTS",
           "dataType": "STRING",
           "isPartOfUniqueness": false
         },
         "value": "true"
       },
       {
         "identifierType": {
           "name": "VCURL",
           "dataType": "STRING",
           "isPartOfUniqueness": true
         },
         "value": "https://12.345.678.9"
       },
       {
         "identifierType": {
           "name": "VM_FOLDER_DISABLED",
           "dataType": "STRING",
           "isPartOfUniqueness": false
         },
         "value": ""
       },
       {
         "identifierType": {
           "name": "VM_LIMIT",
           "dataType": "STRING",
           "isPartOfUniqueness": false
         },
         "value": ""
       }
    ]
  },
  "description": "A vCenter Adapter Instance for VC 12.345.678.9",
  "collectorId": 1,
  "collectorGroupId": "909c2fbf-2c2c-4957-9a75-21bf2a887d31",
  "credentialInstanceId": "65081a8d-d462-43b2-b4e0-596eaf3d497e",
  "monitoringInterval": 5,
 ...
  "id": "a97bd204-e3e5-404b-a219-e2b20cf158d2"
```
The response is same as the request body without the adapter-certificates section.

}

# <span id="page-29-0"></span>**Start Monitoring the New Adapter Instance**

After the creating the adapter instance and configuring vRealize Operations Manager to recognize a valid certificateǰ start monitoring and collecting data. Your PUT request provides the UUID of the adapter instance used to discover new objects.

### **Prerequisites**

Verify that you have the UUID of the newly created adapter instance. See the response in ["Example: Adapter Instance," on page 23](#page-22-0).

### **Procedure**

Make a PUT request to start monitoring with the new adapter instance.

PUT https://vrealize.example.com/suite-api/api/adapters/<*adapter\_UUID*>/monitoringstate/start

# **Example: Discover Objects and Collect Data**

This example starts the adapter monitoring process using the adapter instance ID from the PUT request that created the adapter instance.

Request header:

PUT https://vrealize.example.com/suite-api/api/adapters/a97bd204-e3e5-404b-a219 e2b20cf158d2/monitoringstate/start

# <span id="page-30-0"></span>**Index**

# **A**

adapter for solution, identify **[20](#page-19-0)** adapter instance, create **[23](#page-22-0)** adapter types, find **[14](#page-13-0)** API syntax **[7](#page-6-0)** authentication basic **[9](#page-8-0)** token-based **[9](#page-8-0)** authentication token, acquire **[13](#page-12-0)**

# **C**

certificate signature, acknowledge **[26](#page-25-0)** configuring adapter instance, summary of requests **[19](#page-18-0)**

# **G**

glossary **[5](#page-4-0)**

**I** intended audience **[5](#page-4-0)**

# **M**

metrics for the object, list all **[16](#page-15-0)**

# **O**

object types, find **[14](#page-13-0)** object types, identify **[21](#page-20-0)** overview **[7](#page-6-0)**

# **R**

request bodies **[9](#page-8-0)** request headers **[9](#page-8-0)** responses, about **[10](#page-9-0)** REST client programs **[12](#page-11-0)**

# **S**

schema reference **[12](#page-11-0)** security, authentication **[9](#page-8-0)** solution, identify **[20](#page-19-0)** start monitoring **[30](#page-29-0)**

# **W**

workflow **[8](#page-7-0)** workflow, example of **[13](#page-12-0)** vRealize Operations Manager API Programming Guide